## **ΗΛΕΚΤΡΟΝΙΚΗ ΔΙΟΙΚΗΣΗ**

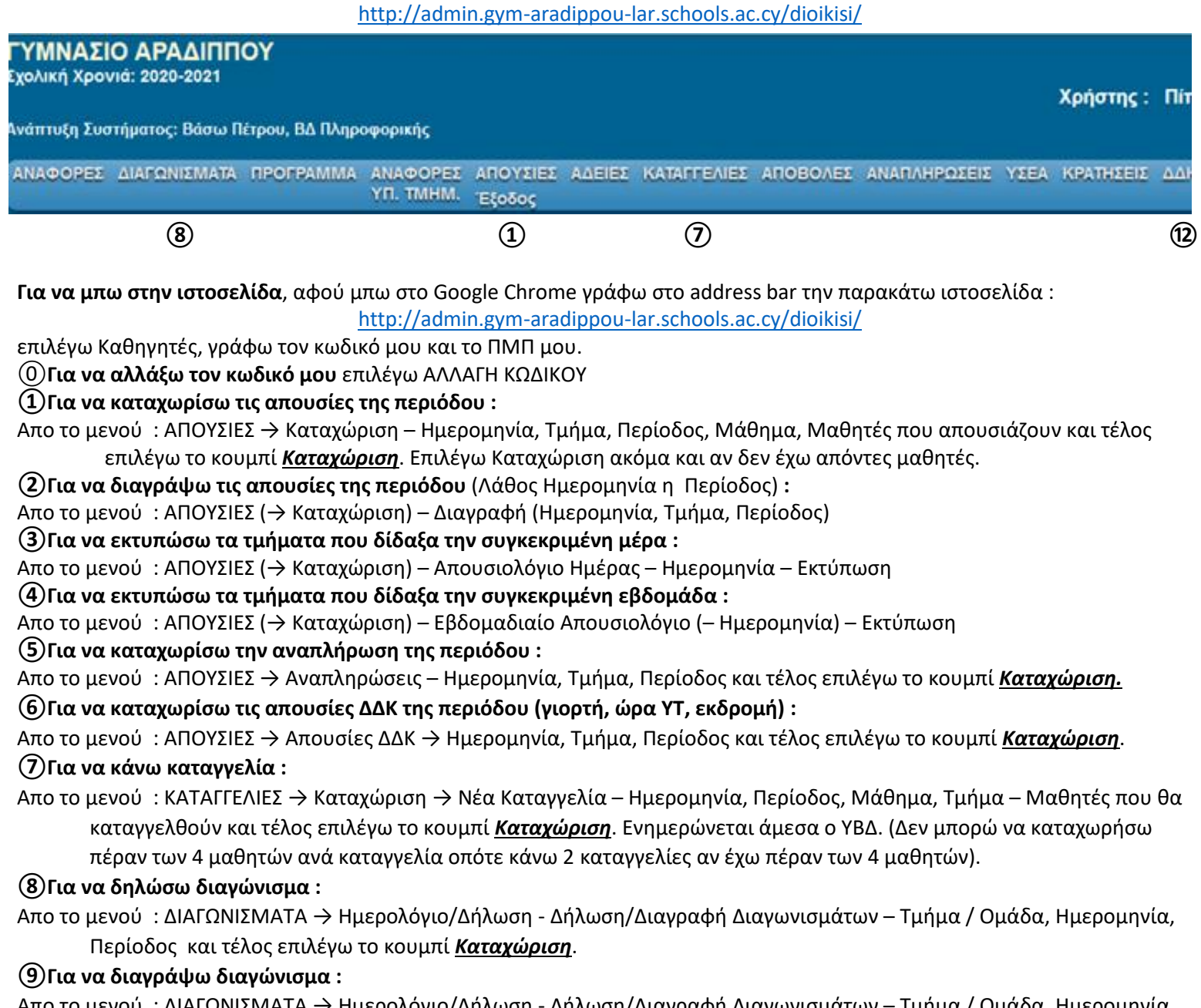

Απο το μενού : ΔΙΑΓΩΝΙΣΜΑΤΑ → Ημερολόγιο/Δήλωση - [Δήλωση/Διαγραφή Διαγωνισμάτων](http://admin.gym-aradippou-lar.schools.ac.cy/dioikisi/kathigites/Diagonismatadilosi.php) – Τμήμα / Ομάδα, Ημερομηνία, Περίοδος – Διαγραφή και τέλος επιλέγω το κουμπί *Καταχώριση*.

**⑩Για να καταχωρίσω βαθμούς διαγωνίσματος (για να τους δουν οι μαθητές και οι γονείς) :**

Απο το μενού : ΔΙΑΓΩΝΙΣΜΑΤΑ → ΒΑΘΜΟΙ → Καταχώριση και δίνω την βαθμολογία μου – **Ενημέρω***ση*.

**⑪Για να δω την σειρά που δηλώθηκαν τα διαγωνίσματα:**

Απο το μενού : ΔΙΑΓΩΝΙΣΜΑΤΑ → Βασικού Τμήματος – Τμήμα

**⑫Για να δηλώσω μαθητή που εργάστηκε στο ΔΔΚ :**

Απο το μενού : ΔΔΚ – Υποβολή Ονομάτων Μαθητών για ΔΔΚ – Δραστηριότητα, Μαθητής. (Αποθηκεύεται αυτόματα)

**⑬Για να βγω από το πρόγραμμα** επιλέγω **Έξοδος**.

**⑭Για να εκτυπώσω τις απουσίες ημέρας (η εβδομάδας) του τμήματος (ΥΤ) :**

Απο το μενού : ΑΠΟΥΣΙΕΣ – ΑΠΟΥΣΙΕΣ ΗΜΕΡΑΣ – Κατά Τμήμα – Ημερομηνία (ΑΠΟ και ΜΕΧΡΙ) – ΤΜΗΜΑ

⑮**Για να εκτυπώσω τις απουσίες συνολικά του τμήματος (ΥΤ) (από 18/1/2021 μέχρι χτες) :**

Απο το μενού : ΑΠΟΥΣΙΕΣ – ΑΠΟΥΣΙΕΣ ΤΜΗΜΑΤΟΣ – Σύνολα – Ημερομηνία (ΑΠΟ και ΜΕΧΡΙ) – ΤΜΗΜΑ